# New in Secomea Release 7.0

#### C.

Nice to know information about the release:

- Secomea Release 7.0 build 16267 public 2016.07.04

**Version: 0.94, 2016**

secdmed

NewInRelease7.0\_0.94\_Public.docx

# **Contents**

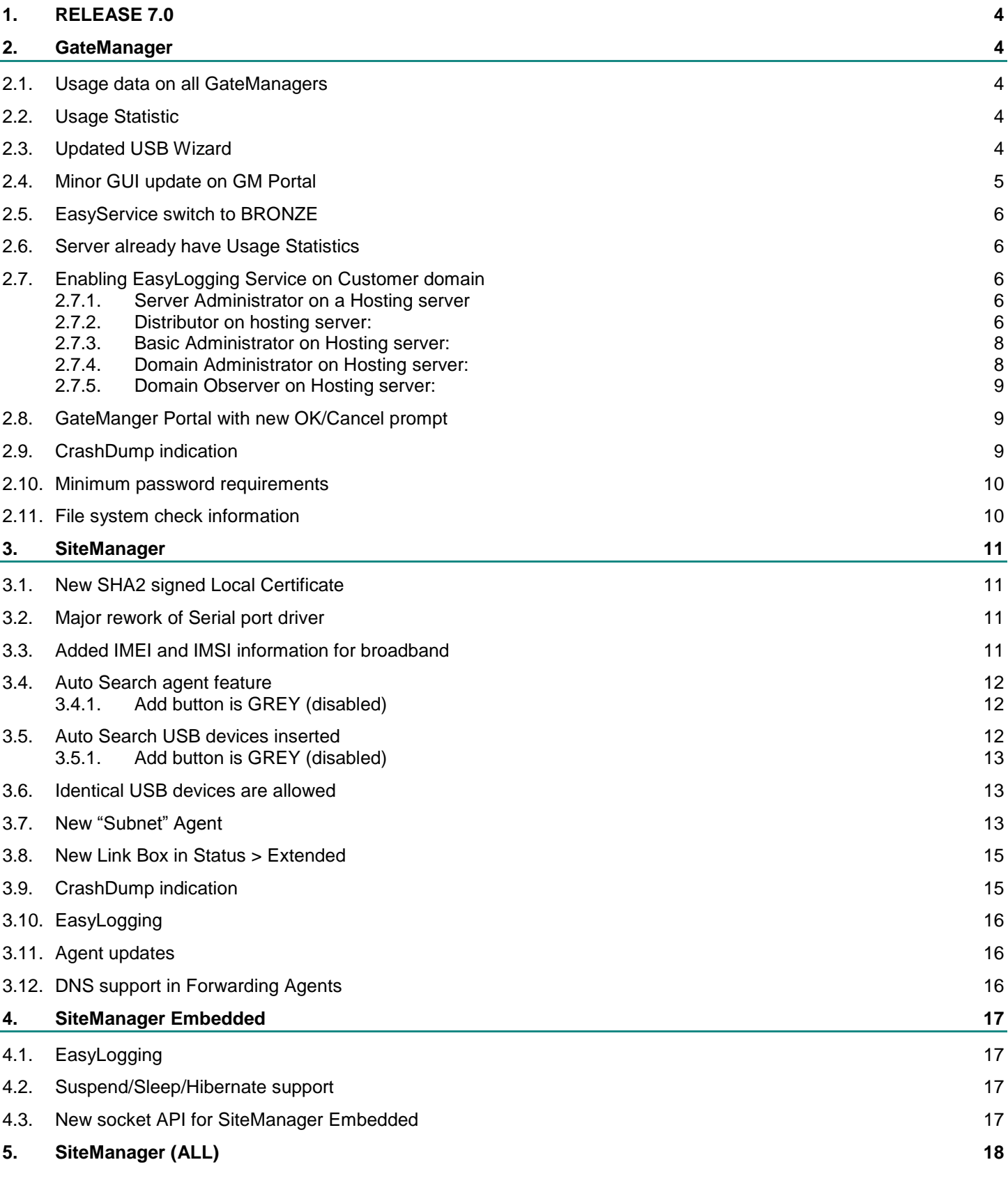

New in Release 7.0 Page 2 of 28

secomea

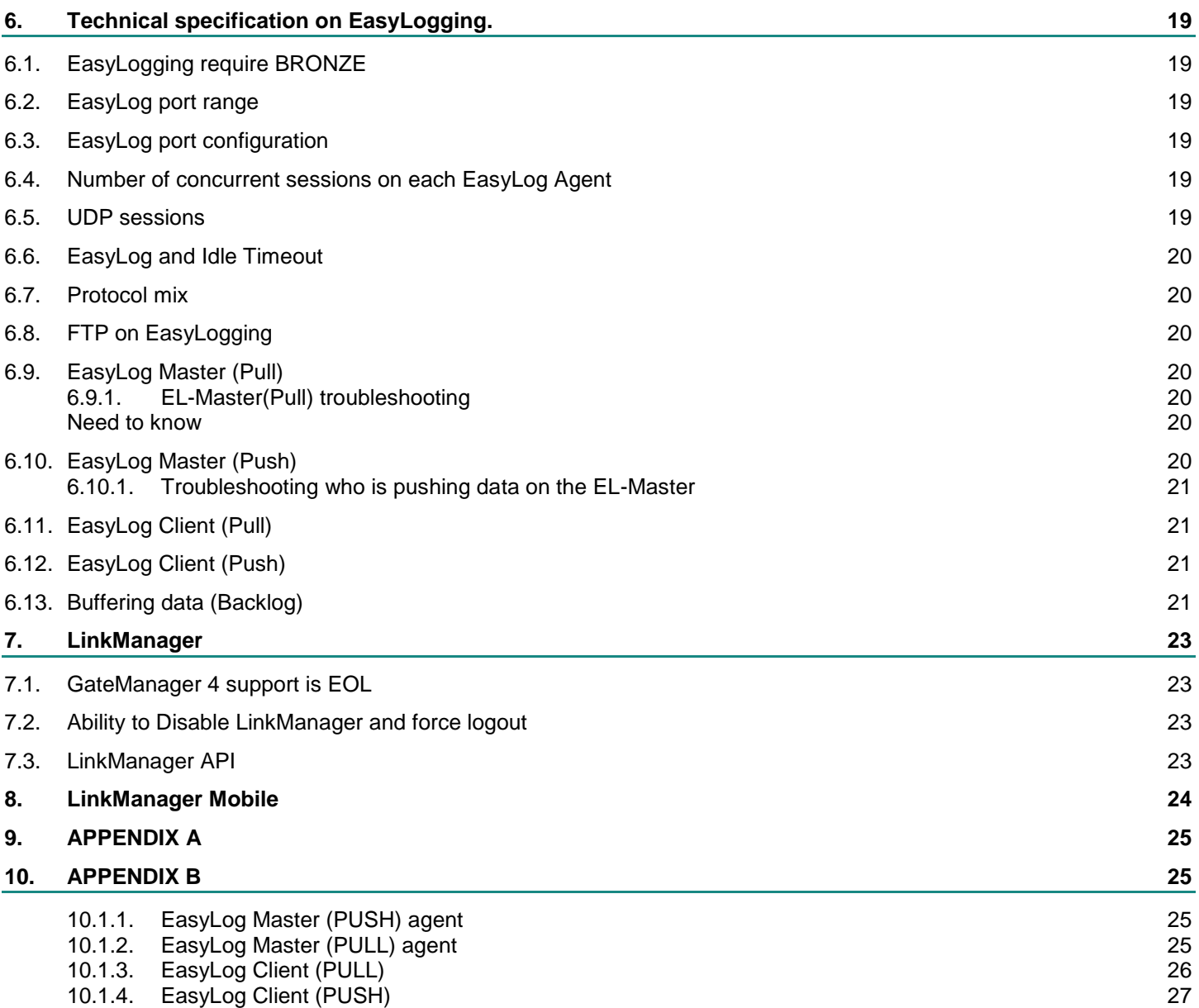

## **Change log**

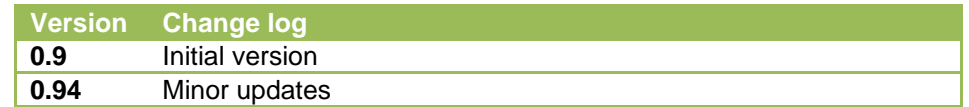

## <span id="page-3-0"></span>1. **RELEASE 7.0**

**Release 7.0 includes several security related changes, details of which are not disclosed here. We strongly recommend that you upgrade all hardware and software devices to this release.** 

**Notice that some SiteManagers may need to be restarted to free up internal memory before you can perform the firmware upgrade.**

## <span id="page-3-1"></span>2. **GateManager**

#### <span id="page-3-2"></span>**2.1. Usage data on all GateManagers**

From Release 7.0 we now have a usage data count in the ROOT domain.

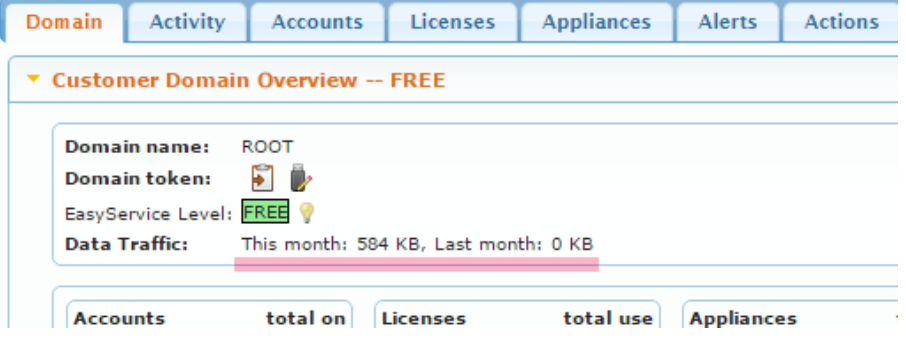

GateManager show Data traffic counters for the root domain even if there is no Usage Statistic license installed.

#### <span id="page-3-3"></span>**2.2. Usage Statistic**

From Release 7.0 an EasyLogging/Usage Statistic license will enable data logging for EasyLog agents.

Release 7.0 covers usage statistics for Easylogging meaning EasyLog Master and Easylog Client agents.

Release 7.1 or maybe 8.0 will enable usage statistics for static relays (Device and Server Relay) and WEB Proxy usage.

#### <span id="page-3-4"></span>**2.3. Updated USB Wizard**

The USB Wizard now include DEV1 setup.

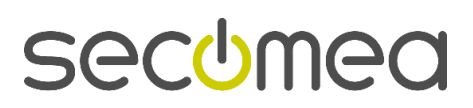

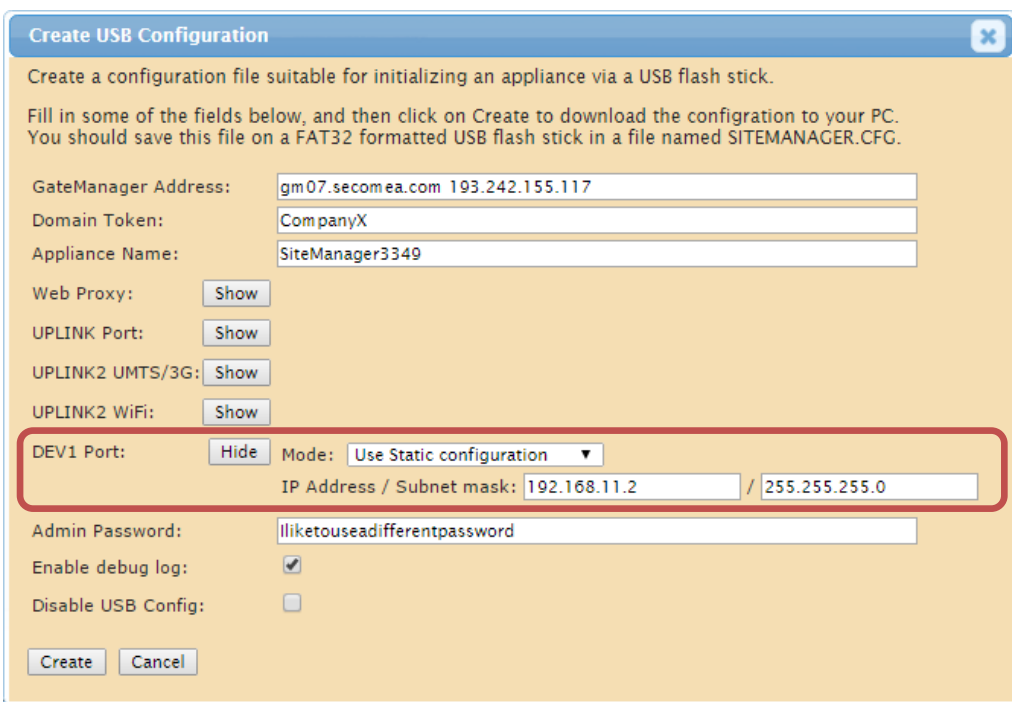

## <span id="page-4-0"></span>**2.4. Minor GUI update on GM Portal**

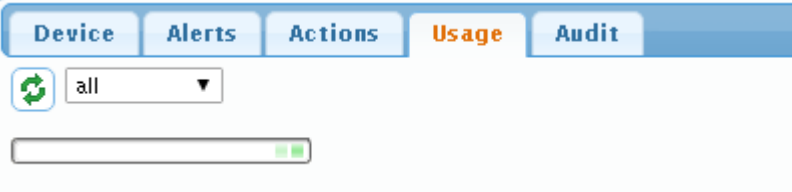

Usage and Audit now show a "Progress bar" if the page takes some time to load.

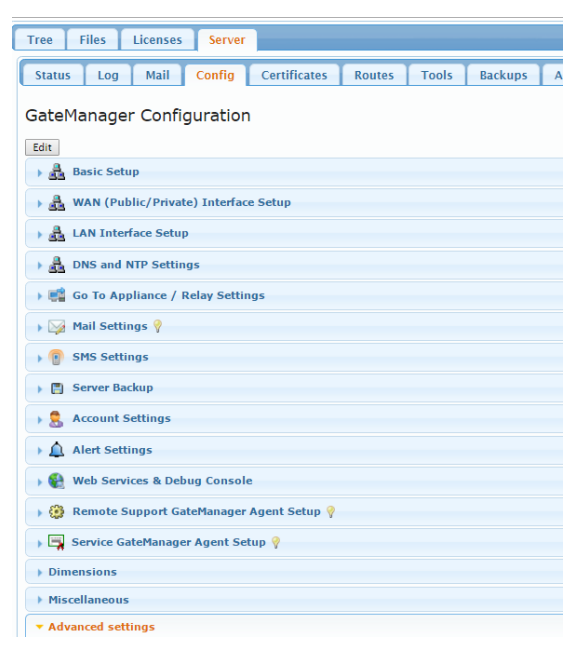

Added various ICONs for the Server Admin interface.

#### <span id="page-5-0"></span>**2.5. EasyService switch to BRONZE**

The new EasyLogging service is installed as a license and will enable both EasyLogging and Usage Statistics and one and the same license. This will, as a minimum, raise the ES level to BRONZE.

If EasyLogging/Usage Statistics license is missing:

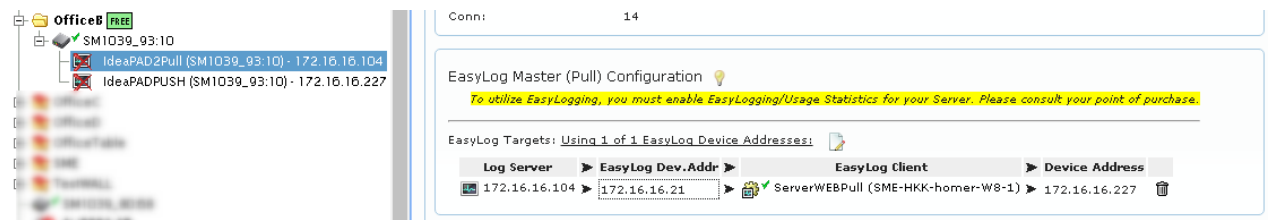

#### <span id="page-5-1"></span>**2.6. Server already have Usage Statistics**

If a GateManager already have Usage Statistics / Advanced reporting and upgrading to Release 7.0 it will automatically get the EasyLogging support. EasyServer will also change to BRONZE or higher.

#### <span id="page-5-2"></span>**2.7. Enabling EasyLogging Service on Customer domain**

#### <span id="page-5-3"></span>**2.7.1. Server Administrator on a Hosting server**

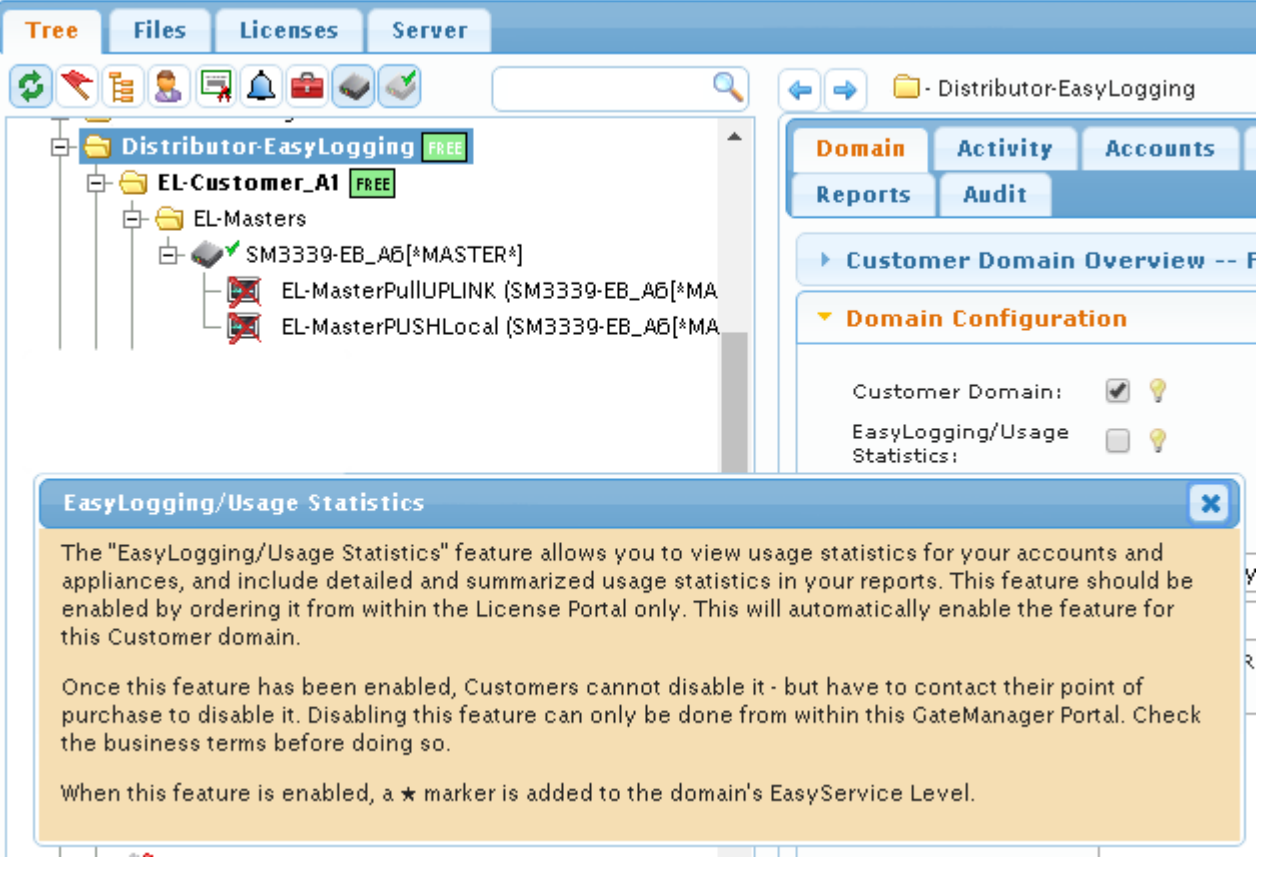

Only a Server Administrator can change the EasyLogging/Usage Statistics option without using the License Portal.

#### <span id="page-5-4"></span>**2.7.2. Distributor on hosting server:**

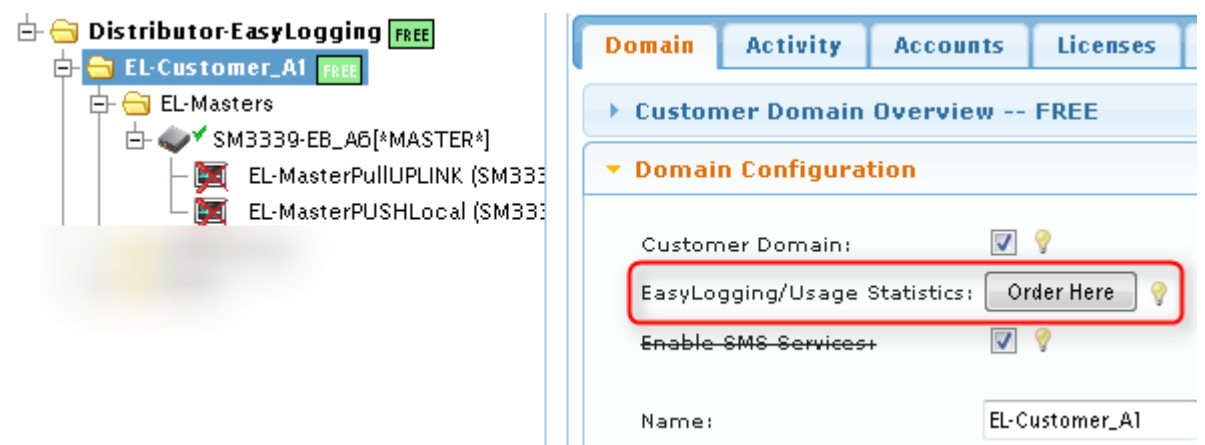

Order Here button link to: https://license.secomea.com/OrderLicense

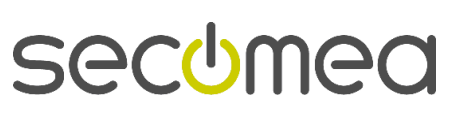

#### <span id="page-7-0"></span>**2.7.3. Basic Administrator on Hosting server:**

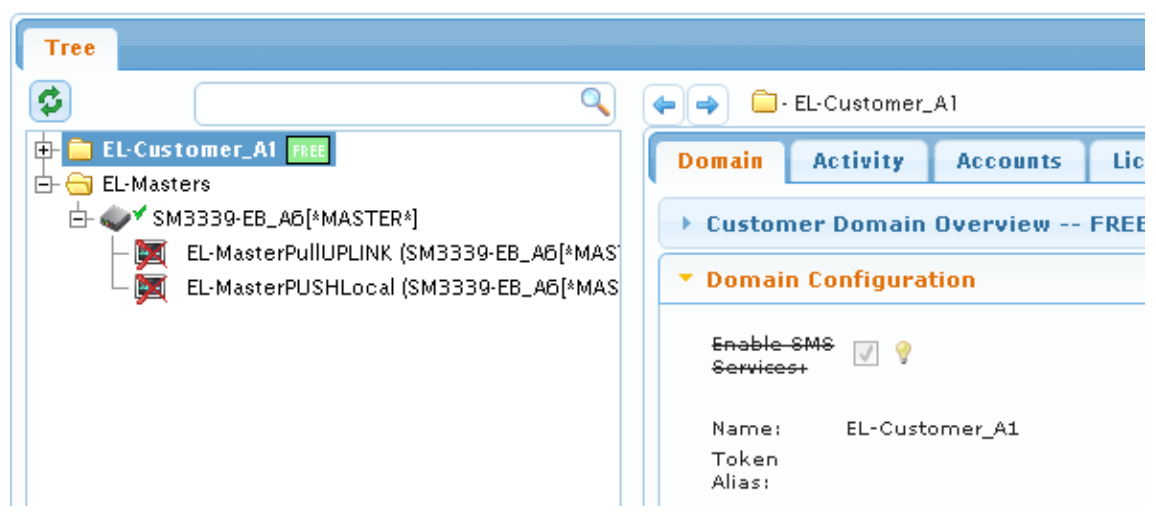

The option to enable EasyLogging is not present for the Basic Administrator. They will have to contact their point of purchase and order a Premium service.

#### <span id="page-7-1"></span>**2.7.4. Domain Administrator on Hosting server**:

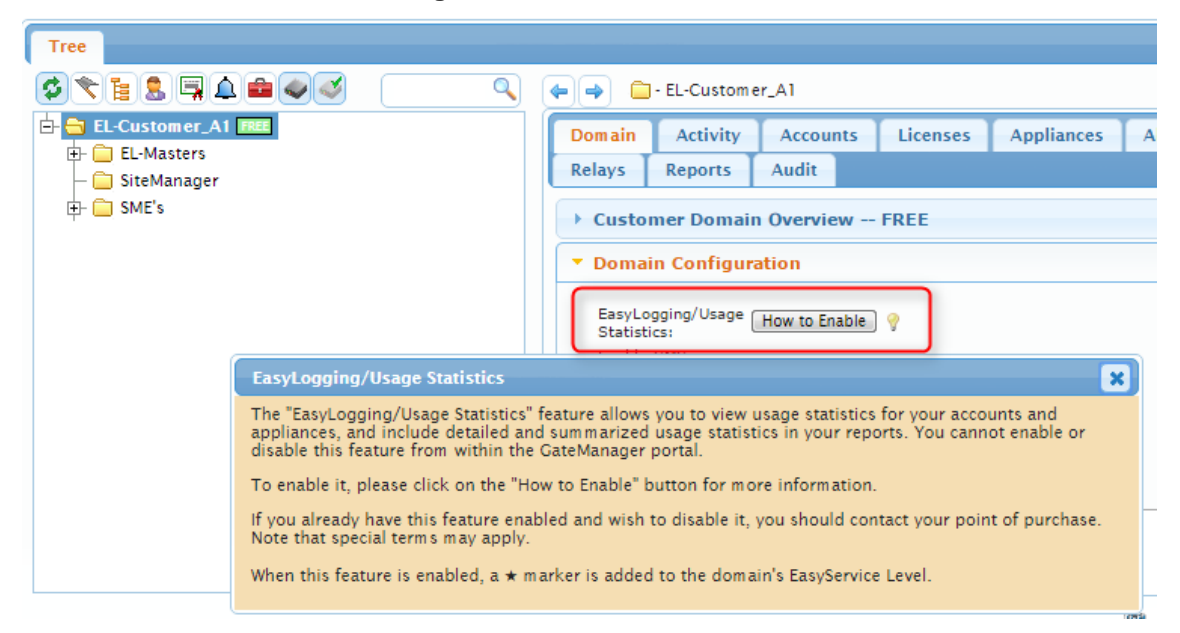

When they click How to Enable the information seen below is displayed:

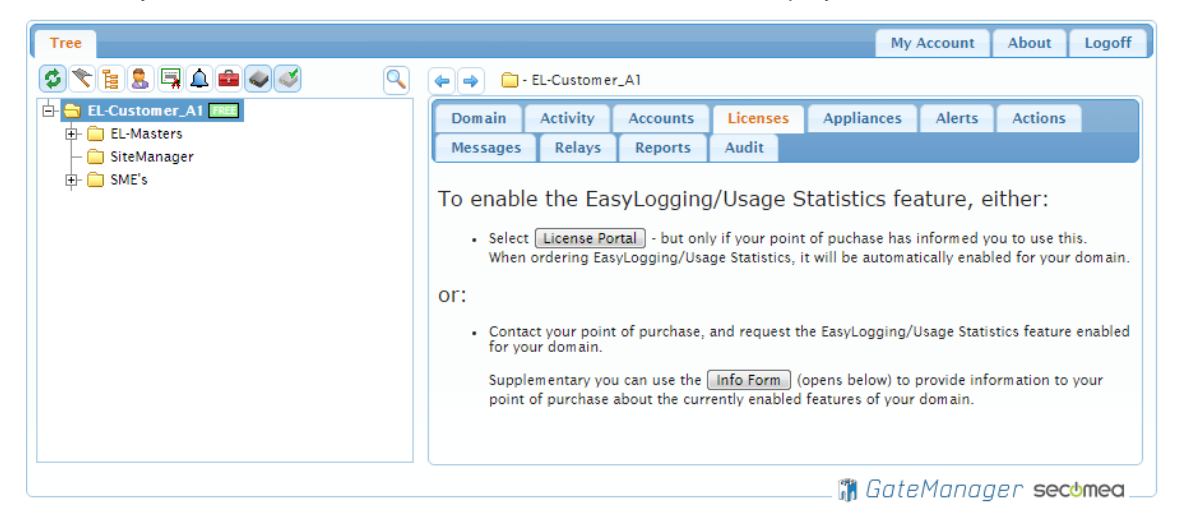

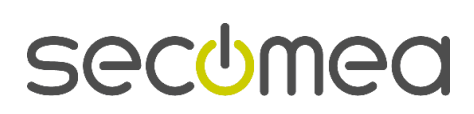

#### <span id="page-8-0"></span>**2.7.5. Domain Observer on Hosting server:**

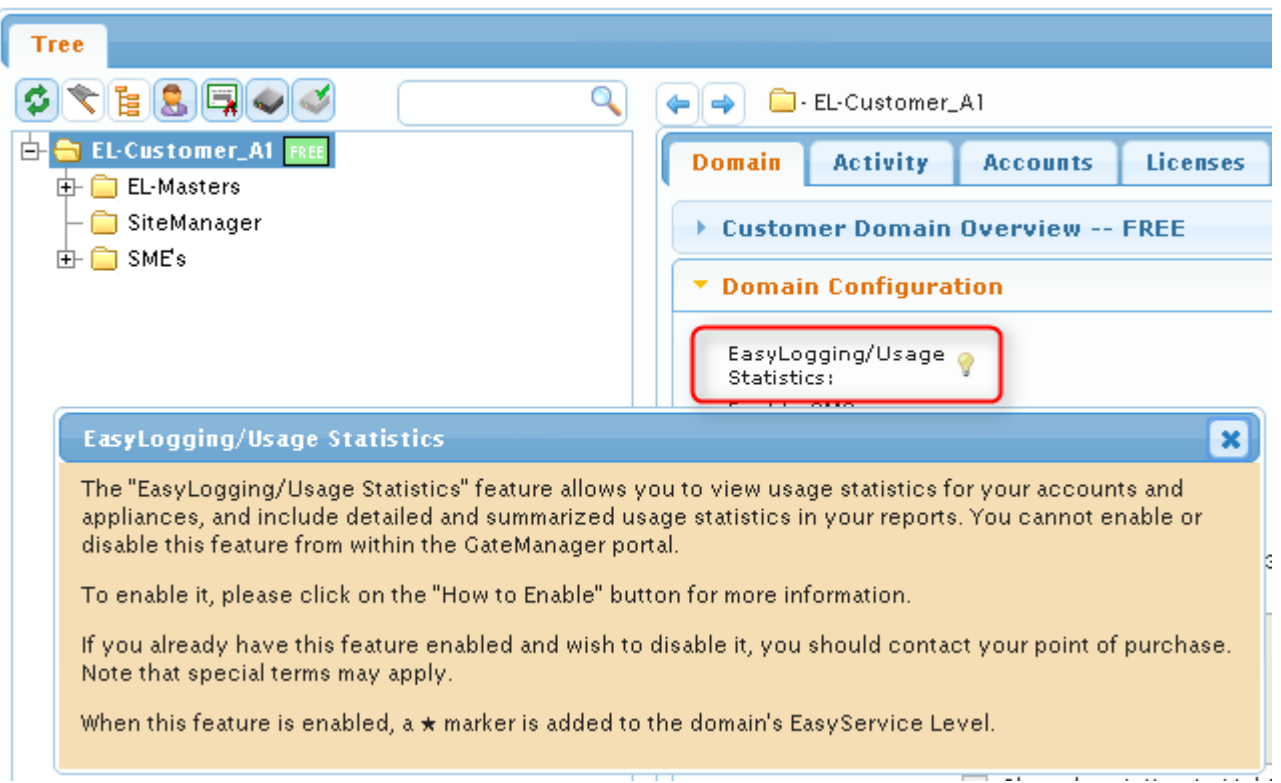

#### <span id="page-8-1"></span>**2.8. GateManger Portal with new OK/Cancel prompt**

To overcome various browser prompts that could be hidden, the new release introduces a new prompt popup with no option to hide the window.

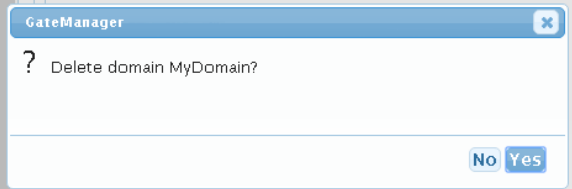

#### <span id="page-8-2"></span>**2.9. CrashDump indication**

There is now a visual indication if the GateManager has a CrashDump file, that has not been downloaded yet. The "About" tab will read "About GM".

Before:

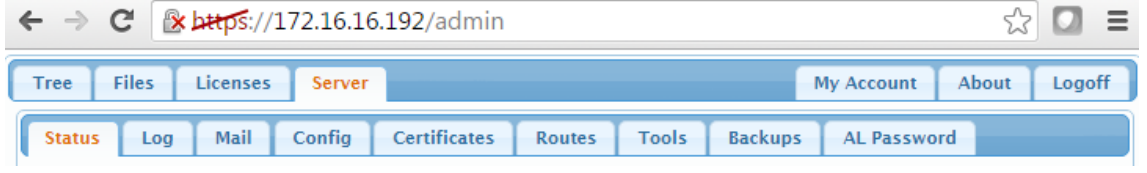

After:

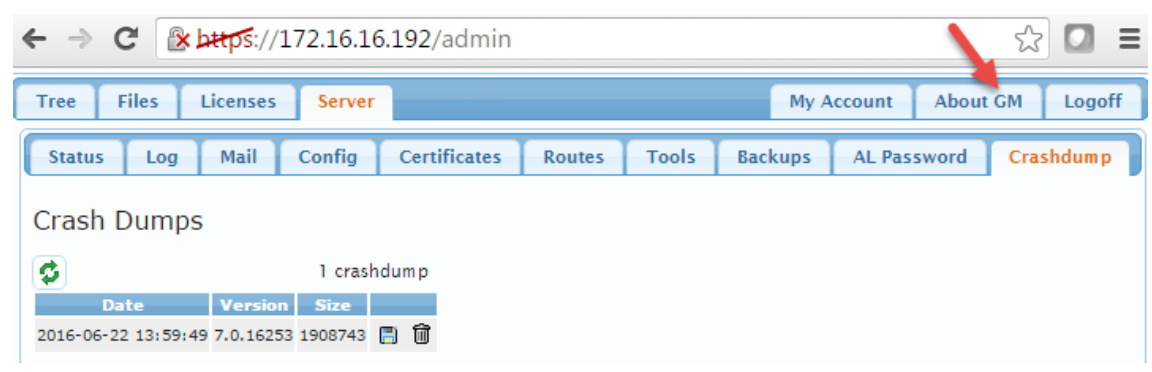

#### <span id="page-9-0"></span>**2.10.Minimum password requirements**

There is now a lower limit to how "weak" passwords can be. They now have a minimum set of requirements:

Password content: (in no special order)

- 1. Lower case letters
- 2. upper case letters
- 3. Digits
- 4. Special characters

Password length

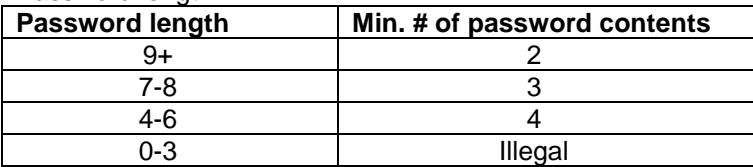

#### <span id="page-9-1"></span>**2.11.File system check information**

The GateManager will now inform if a file check is in progress, instead of timing out.

When rebooting the server will now display the following text:

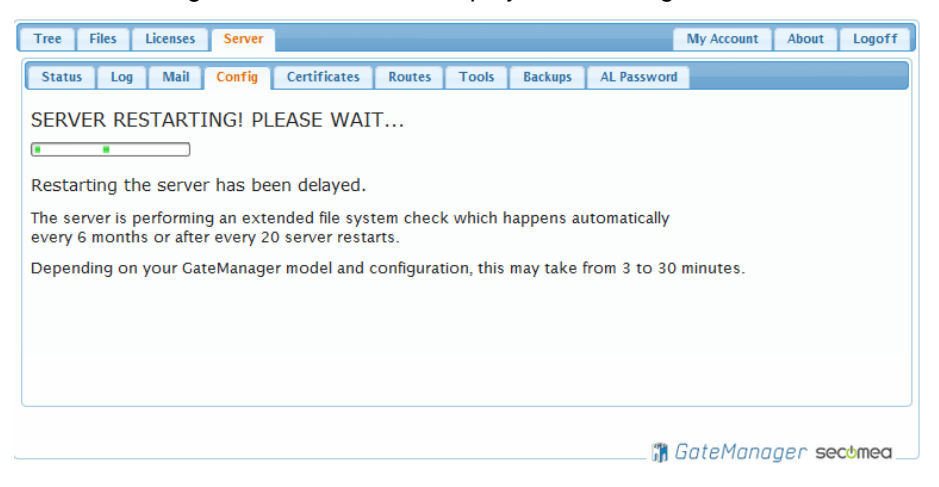

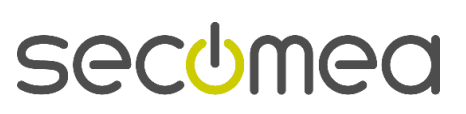

## <span id="page-10-0"></span>3. **SiteManager**

#### <span id="page-10-1"></span>**3.1. New SHA2 signed Local Certificate**

The new firmware will re-sign the local certificate with a SHA256 signature as part of the firmware upgrade. This is to overcome the global discontinuation of SHA1 WEB certificates.

Certificate will not be resigned if:

- 1) The SiteManager is an EasyTunnel Client. In this case the EasyTunnel server will handle the re-signing of the certificate.
- 2) The Local Certificate is signed by a CA. This is the case if the Site-Manager previously have been connected to a EasyTunnel server. If the SiteManager is no longer connected to the EasyTunnel Server, you just change the Device Name and the SM will automatically re-sign the local certificate.

This has no impact on GTA from GateManager and is only related to connecting directly to the SiteManager Admin GUI.

#### <span id="page-10-2"></span>**3.2. Major rework of Serial port driver**

This SiteManger firmware include an updated serial port driver. This fix solve several issues seen with Serial Agents failing to exchange data on connection with just a minimum of latence.

From this release and forward we should be seeing a major improvement when connecting a Serial Agent to any PLC/remote device.

#### <span id="page-10-3"></span>**3.3. Added IMEI and IMSI information for broadband**

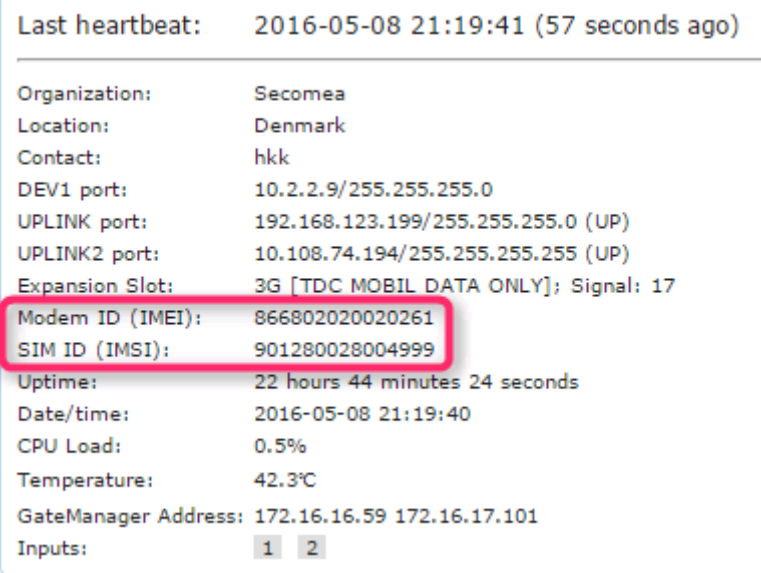

Both GM and SM has to be upgraded to release 7.0.

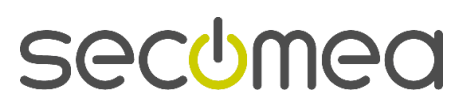

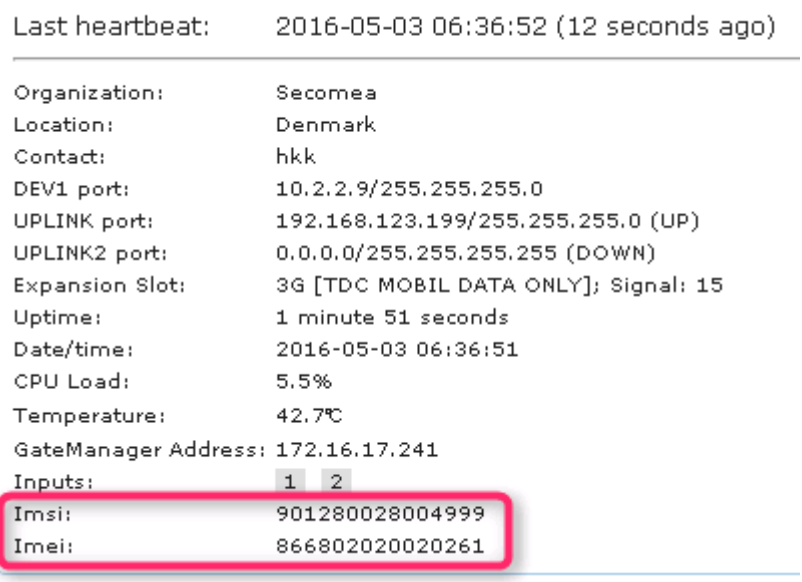

Old GateManagers will only show IMSI and IMEI.

#### <span id="page-11-0"></span>**3.4. Auto Search agent feature**

*Available for all 10xx, 14xx, 32xx, 34xx, 11xx and 33xx models.*

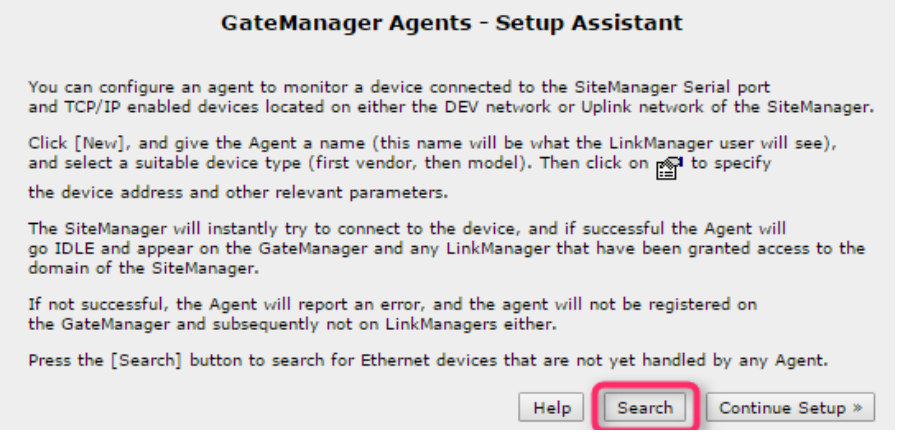

Pressing the search button will make MAC address search on the device net(s) only and the result will be shown as:

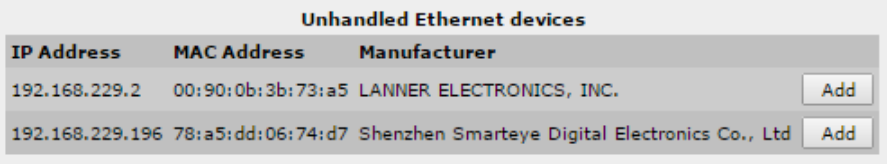

In this example the SiteManager do not know any of these devices, meaning that there is no vendor agent created for these devices.

#### <span id="page-11-1"></span>**3.4.1. Add button is GREY (disabled)**

This indicate that there is not free agent on this SiteManager.

#### <span id="page-11-2"></span>**3.5. Auto Search USB devices inserted**

If a USB device is attached to the SiteManager (ie. a USB flash disk), the device will be listed as an "Unhandled USB Device" until an agent is created.

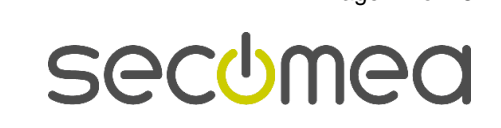

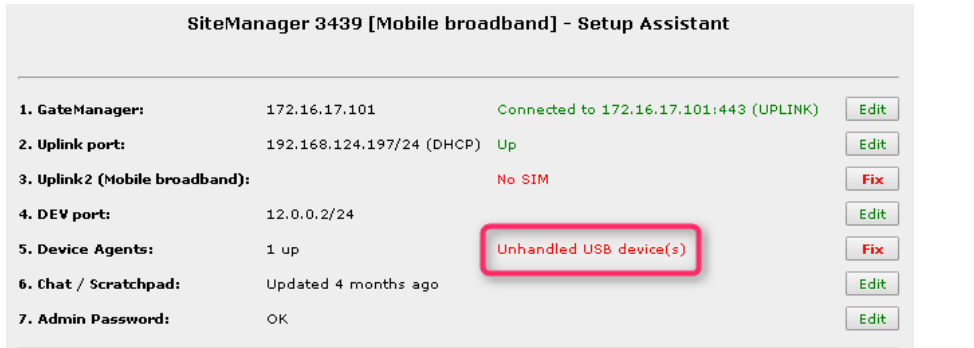

#### Press Fix.

| GateManager Agents - Setup Assistant                                                                                                    |  |
|----------------------------------------------------------------------------------------------------|--|
| You can configure an agent to monitor a device connected to the SiteManager Serial port<br>and TCP/IP enabled devices located on either the DEV network or Uplink network of the SiteManager.                                 |  |
| Click [New], and give the Agent a name (this name will be what the LinkManager user will see),<br>and select a suitable device type (first vendor, then model). Then click on $_{\mathbb{P}}$ to specify                      |  |
| the device address and other relevant parameters.                                                                                                    |  |
| The SiteManager will instantly try to connect to the device, and if successful the Agent will<br>go IDLE and appear on the GateManager and any LinkManager that have been granted access to the<br>domain of the SiteManager. |  |
| If not successful, the Agent will report an error, and the agent will not be registered on<br>the GateManager and subsequently not on LinkManagers either.                                                                    |  |
| Press the [Search] button to search for Ethernet devices that are not yet handled by any Agent.                                                                                                    |  |
| Continue Setup »<br><b>Help</b><br>Search.                                                                                                    |  |
| <b>Unhandled USB devices</b>                                                                                                    |  |
| Bus V:P ID<br>Manufacturer<br>Product                                                                                                    |  |
| 1-1 126f:0163 USBest Technology USB Mass Storage Device<br>- Add                                                                                                    |  |
|                                                                                                    |  |
| Press Add.                                                                                                    |  |
| <b>Status Disable</b><br>S/N<br><b>Device IP &amp; Parameters</b><br><b>Device Name</b><br><b>Device Type</b>                                                                                                    |  |
| CUSTOM (Advanced) V USB<br>▼<br>126f:0163<br>#05<br>A-NewUSBmemorvKEY<br><b>IDLE</b>                                                                                                    |  |

The Agent will be auto-created if possible.

#### <span id="page-12-0"></span>**3.5.1. Add button is GREY (disabled)**

This indicate that there is not free agent on this SiteManager.

#### <span id="page-12-1"></span>**3.6. Identical USB devices are allowed**

Multiple USB devices with the same Vendor/Product ID's are allowed and handled by the SiteManager.

Attaching two of the same PLC's using a USB connection to a SiteManager will likely show that the two PLC's are using the same USB identification. In this release we now can handle this scenario and an PLC agent can be created for each of the PLC's.

Note that devices with identical V/P numbers, identical Description and no serial numbers can fail agent detection order if they switch ports after installation.

#### <span id="page-12-2"></span>**3.7. New "Subnet" Agent**

Available on all SM3xxx models. The agent does not replace the configurable "Auto Subnet Agent", on DEVx. but with a Subnet Agent it is easier to comprehend and still facilitate the same (or extended) functionality.

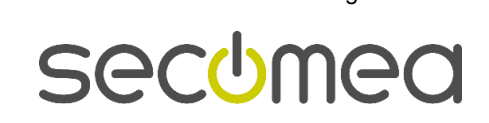

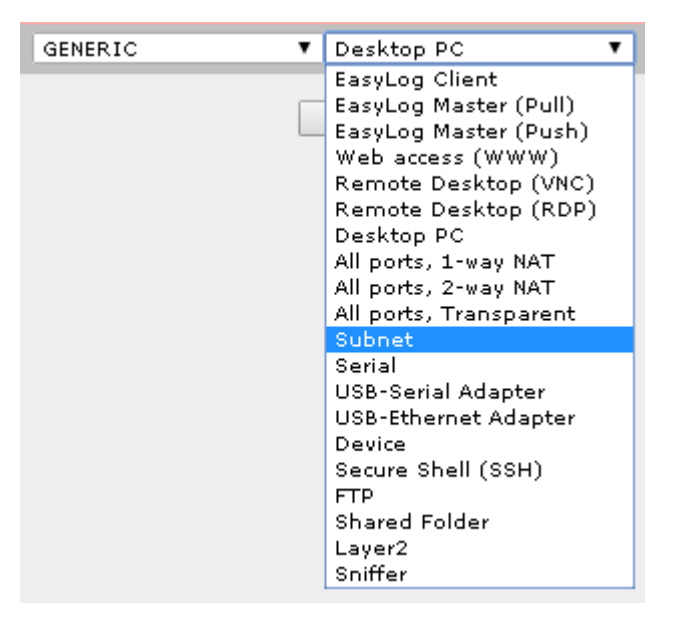

The subnet agent will only allow IP ranges directly configured on a port on the SiteManager. The picture below shows a 4 port model, with 5 IP ranges in total.

(172.24.2.0/24, 172.26.2.0/24, 192.168.248.0/24, 192.168.66.0/24 and 172.16.17.0/24)

Note that the two red lines in the picture below are not directly configured on the SM.

#### **Features:**

- ➢ The Device port itself is also accessible, even though no cable is connected.
- ➢ Grouping are allowed
- ➢ "Connect All" are possible on all ports (see picture below)
- $\triangleright$  Connecting to the Uplink network through the subnet agent are possible

#### Example of Subnet Agents:

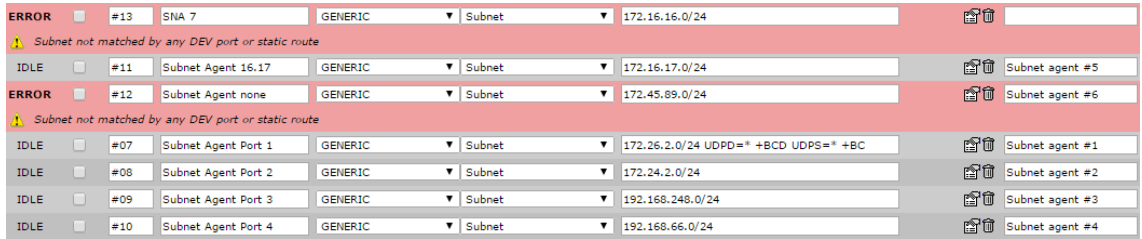

Example of Subnet Agents with Connect All:

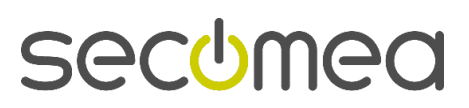

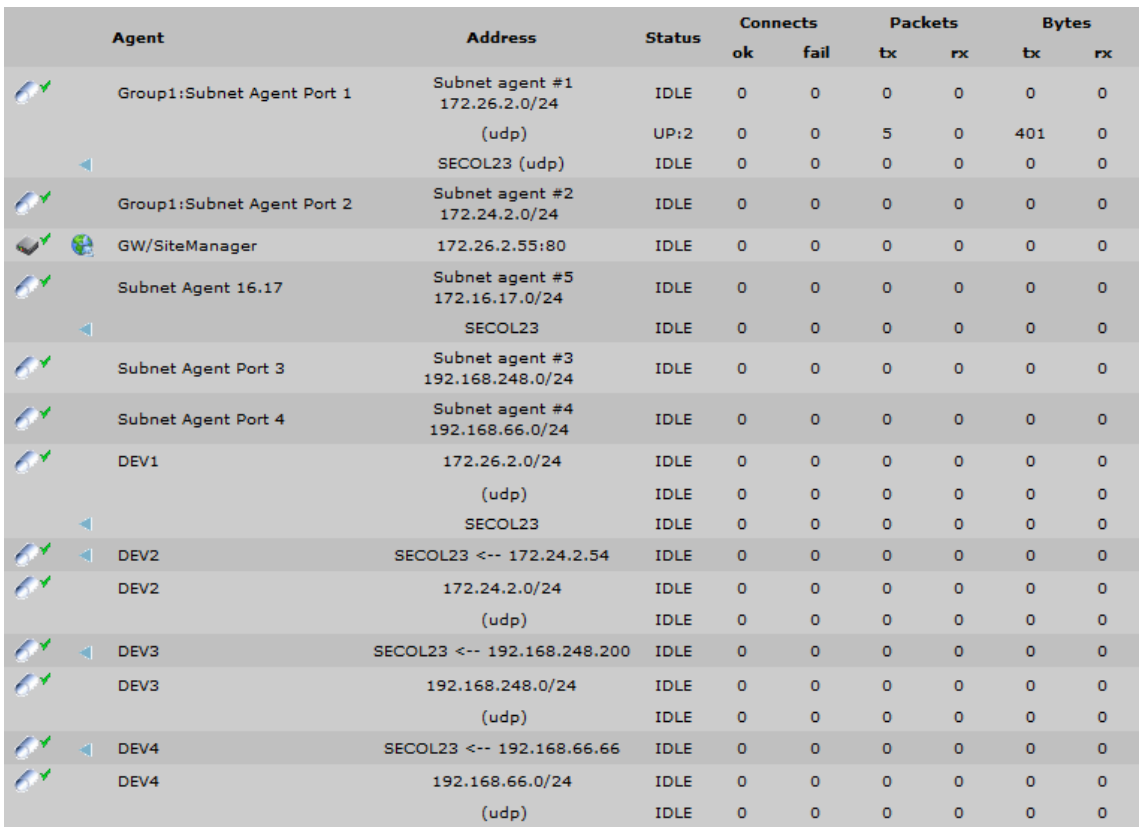

## <span id="page-14-0"></span>**3.8. New Link Box in Status > Extended**

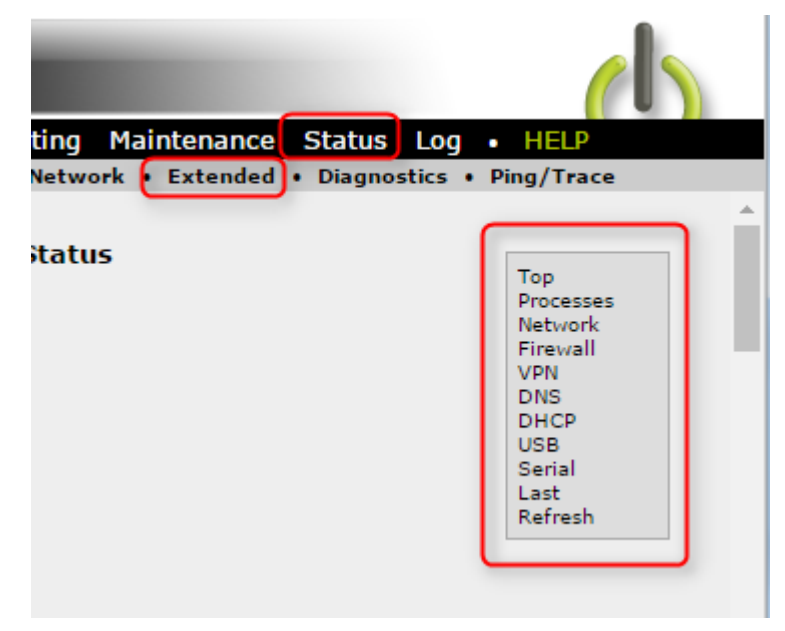

## <span id="page-14-1"></span>**3.9. CrashDump indication**

There is now a visual indication if the SiteManager has a CrashDump file, that has not been downloaded yet. The "Maintenance" menu will have a dot in front of it.

Before:

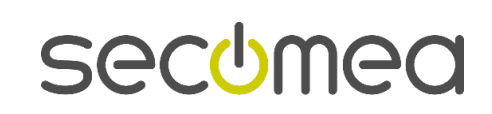

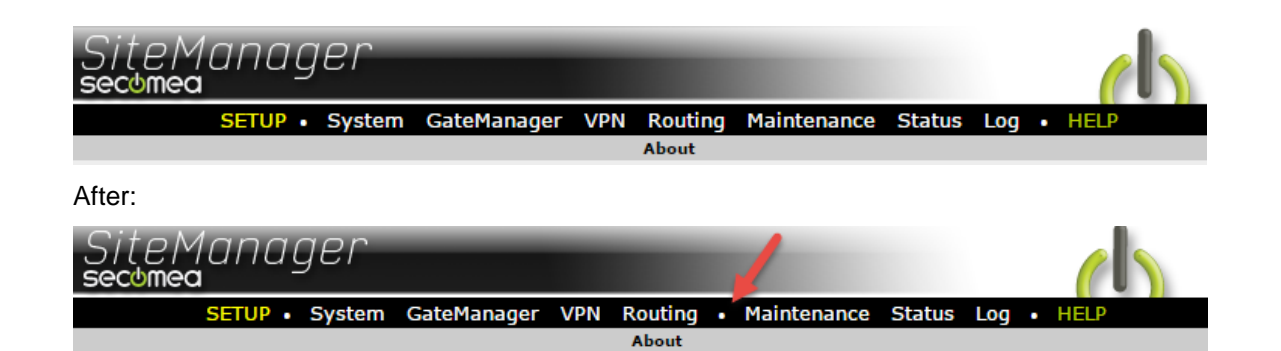

## <span id="page-15-0"></span>**3.10.EasyLogging**

**SiteManager all models:**

➢ **Support for EasyLog Client and Easylog Master**

SiteManager Embedded:

➢ Support for EasyLog Client with Extended 5,10 licenses

#### <span id="page-15-1"></span>**3.11.Agent updates**

The following vendor agents have been updated:

- ➢ Beijer -> iX HMI agent (iX Developer 2)
- ➢ GE -> QuickPanel+ (VNC + SNMP)
- ➢ Siemens -> Ethernet (Siemens Inverter G120C PN + S7 Comm protocol)
- ➢ Exor -> Ethernet (HMI) (Jmobile)
- ➢ Cognex -> Ethernet (ports)
- ➢ Wago -> Ethernet (ports)

#### <span id="page-15-2"></span>**3.12.DNS support in Forwarding Agents**

DNS names are now supported on either side of the ">" or ">>" in forwarding agents.

In this release, DNS is queried during agent startup only. If the DNS names used in the Forwarding agent change later on it will not be updated. With other words, Forwarding Agent don't support dynamic DNS names but only static DNS names.

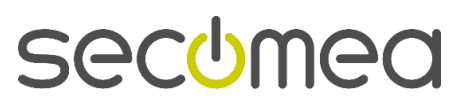

## <span id="page-16-0"></span>4. **SiteManager Embedded**

#### <span id="page-16-1"></span>**4.1. EasyLogging**

SiteManager all models:

➢ Support for EasyLog Client and EasyLog Master

#### **SiteManager Embedded:**

➢ **Support for EasyLog Client with Extended 5,10 licenses**

#### <span id="page-16-2"></span>**4.2. Suspend/Sleep/Hibernate support**

All SiteManager Embedded now support Hibernation/Sleep/Suspend/Hybrid Hibernation modes.

When a SiteManager Embedded enter Suspend state, it will detach from the GateManager with the following message: "Disconnected by operator".

It is then able to quickly reattach to the GateManager, even if the IP scope has changed.

#### <span id="page-16-3"></span>**4.3. New socket API for SiteManager Embedded**

There is a new socket API for SiteManager Embedded for all platforms (Linux, Windows and Windows CE).

The API can be reached by issuing HTML commands to the SME on the Loopback IP (172.0.0.1). Either by using a browser or another application (ie. cURL).

Examples of use:

- http://127.0.0.1:11444/status?status=System Display the status page of the web GUI
- http//127.0.0.1:11444/status?status=GM Show GateManager status
- http//127.0.0.1:11444/log Display the System Log (HTML)
- http://127.0.0.1:11444/api/log Display the System Log (TEXT)
- http://127.0.0.1:11444/icon Show the Tray icon status
- http://127.0.0.1:11444/api/config Display the SME configuration
- http://127.0.0.1:11444/api/status Display the SME status

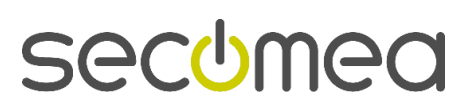

# <span id="page-17-0"></span>5. **SiteManager (ALL)**

All SiteManagers will now support "Cross Platform Configurations Scripts" (CPCS).

This means that an ACTION on the GateManager can include both a configuration profile for SiteManager hardware and SiteManager Embedded in one and the same ACTION / SITEMANAGER.CFG.

This is an example of a CPCS:

```
<config>
<basic>
<subject label="General" id="512">
<string label="GateManager Address" id="737">193.242.155.117</string>
<string label="Domain Token" id="743">SiteManager-HW</string>
</subject>
</basic>
<gm>
\langle/gm\rangle</config>
Windows Registry Editor Version 5.00
[HKEY_USERS\.DEFAULT\Software\Secomea\V6110]
"Server"="193.242.155.117"
"Domain"="SiteManagers-SME"
```
Uploading this profile to both a SME and a SM will place the SME in the SiteManagers-SME domain and the SM in the SiteManager-HW domain.

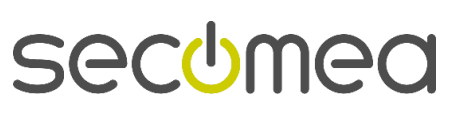

## <span id="page-18-0"></span>6. **Technical specification on EasyLogging.**

## **6.1. Primary guide for EasyLogging**

[http://ftp.gatemanager.dk/DP\\_GM-SM-0117-EasyLogging\\_Deployment\\_Guide.pdf](http://ftp.gatemanager.dk/DP_GM-SM-0117-EasyLogging_Deployment_Guide.pdf)

#### <span id="page-18-1"></span>**6.2. EasyLogging require BRONZE**

#### **Hosting GateManager**

- Enabling Easylogging on a customer domain will as minimum raise the EasyService level to BRONZE. If ES is already BRONZE it will NOT change.

#### **Own GateManager**

Installing EasyLogging license will also as minimum raise the EasyService level (root) to BRONZE. If ES is already BRONZE it will NOT change.

#### <span id="page-18-2"></span>**6.3. EasyLog port range**

SiteManager hardware has NO limit to the port range. All ports can be specified using the term: 0-99999 (5 x 9).

SiteManager Embedded is limited to a range of 16 ports.

Specifying a port on a EL-Master larger of 16 ports will automatically be adjusted in the SME to match the first 16 ports. The priority is TCP first and then UDP.

IMPORTANT: we strongly advice NOT to use all ports(0-99999) because data/traffic on unnecessary ports will occupy port sessions that are limited. See [6.5.](#page-18-4)

#### <span id="page-18-3"></span>**6.4. EasyLog port configuration**

SiteManager hardware is limited to 16 port configurations like.

➢ 21,80,443,5000-6000,64000-64010

Where this is 5 port configurations where the last 2 are port ranges.

SiteManager Embedded is limited to in all 16 ports, meaning it will start opening ports and stop when it reaches number 16. SME is reading TCP ports first and if there are more ports left is start reading UDP.

#### <span id="page-18-4"></span>**6.5. Number of concurrent sessions on each EasyLog Agent**

An EasyLog Master or EasyLog Client is equipped to maintain up to 20 concurrent sessions. This should be sufficient for any log system. Logging is sweeping each remote client one by one and that should not exceed more than 20 sessions.

#### <span id="page-18-5"></span>**6.6. UDP sessions**

A UDP session will stay open for 20 seconds in case the remote device should reply from the same source IP and source port.

UDP fragmentation is supported but limited to <4K meaning payloads less than 3840 bytes are possible.

GateManager Server > Log will show:

Drop too large datagram (4096) from ip4:127.240.11.127:63461 => 00C0A200EBA6#EL#04

#### <span id="page-19-0"></span>**6.7. EasyLog and Idle Timeout**

Idle timeout defaults are: TCP: 120, UDP: 30 and TCP/UDP: 30

Idle time is all configured on EL-Master and copied to EL-Client so both Master and Client is using the same timing

#### <span id="page-19-1"></span>**6.8. Protocol mix**

EasyLog support protocol mix meaning that it can handle both TCP and UDP on the same port or port range.

#### <span id="page-19-2"></span>**6.9. FTP on EasyLogging**

Both Active and Passive mode are supported as long as the FTP control is on port 21.

FTP awareness is supported for both PUSH and PULL mode meaning FTP server in Active or Passive mode can be running on EL-Master or EL-Client site with no limit.

#### <span id="page-19-3"></span>**6.10.EasyLog Master (Pull)**

The EL-Master(Pull) can be based on a port range or IP range.

If using IP range a range of 254 IP addresses ex. 10.1.1.1-254 is max.

EL-Master will create IP aliases on DEV or UPLINK **but first when it is needed**. This is when the EL-Client is linked to this EL-Master via the GM Portal.

The IP Alias can be part of the DEV subnet but a completely different alias can also be used. It is not limited to the DEV or UPLINK subnet.

 $DEVI = 10.1.1.1/24$ 

Alias = 10.2.2.1-254

Using an alias scope out side the DEV subnet only require that the log server is using the DEV1 as default gateway.

#### <span id="page-19-4"></span>**6.10.1. EL-Master(Pull) troubleshooting**

#### On the SiteManager you will see:

If removed EL-Client is offline then EL-Master will log:

```
May 10 16:53:03 cron.debug ACM[1058]: tcp server connect from 192.168.229.3:58359 => 192.168.229.132:80
May 10 16:53:03 cron.err ACM[1058]: Failed to connect to remote end-point at 0.0.0.0:0 (err: BUSY)
```
#### If there is no EL-Client linked to the address on the EL-Master:

```
May 10 16:03:42 cron.err ACM[1058]: Failed to connect to remote end-point at 0.0.0.0:0 (err: BLOCKED)
```
#### SM debug enabled will show:

May 10 16:14:43 cron.debug ACM[1058]: tcp server connect from 192.168.229.3:54623 => 192.168.229.132:80 May 10 16:14:43 cron.err ACM[1058]: Failed to connect to remote end-point at 0.0.0.0:0 (err: BLOCKED)

#### <span id="page-19-5"></span>**Need to know**:

As for this release there is no log entry if a wrong device is trying to transmit to the EasyLog Master port. The Log Server Address configured on the Master agent is the only one allowed to transmit on the Master Agent connection.

#### <span id="page-19-6"></span>**6.11.EasyLog Master (Push)**

Data from all the EL-Clients are pushed to the log server on the EL-Master.

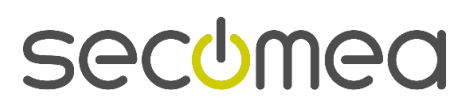

#### <span id="page-20-0"></span>**6.11.1. Troubleshooting who is pushing data on the EL-Master**

If an EL-Client is pushing data to the EL-Master the sniffer on the EL-Master will only see in that data is passed to the log-server like this:

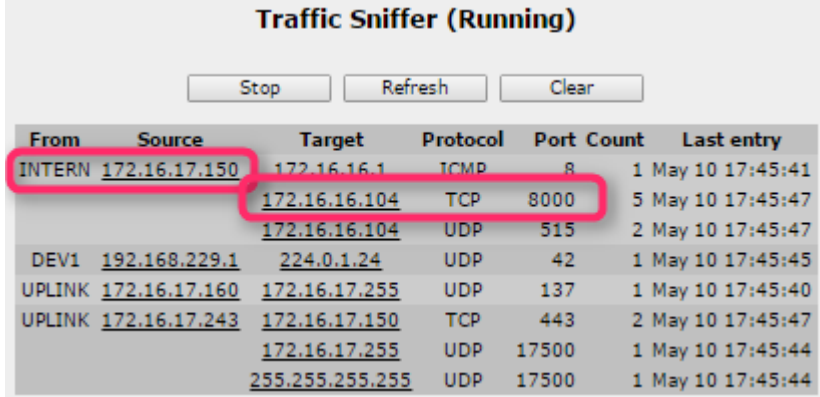

Source 172.16.17.150 (UPLINK) transmit to 172.16.16.104 (log-server) but you will not see that the EL-Client did that.

To see what EL-Client is actually transmitting through the EL-Master, just add the –D option to the EL-Master agent (-**D**172.16.16.104 port=8000 proto=TCP):

May 10 17:43:29 cron.debug ACM[1058]: open\_service ':8000:192.168.2.98' May 10 17:43:29 cron.debug ACM[1058]: #EL#02.17: open relay => 172.16.16.104:8000 May 10 17:43:29 cron.debug ACM[1058]: #EL#02.17: connected to 172.16.16.104 May 10 17:43:29 cron.debug ACM[1058]: TCP.17: ui\_close 2 (rx=923072 tx=939456 c=0)

Now the system log will show that the client EL#02:17 or 192.168.2.98 is the actual client transmitting data – this is the IP Alias on the EL-Client Site-Manager (not the Device Address - usually the PLC).

#### <span id="page-20-1"></span>**6.12.EasyLog Client (Pull)**

In PULL mode the device IP address on EL-Client is specified all other configurations are handled on the EL-Master(Pull).

#### <span id="page-20-2"></span>**6.13.EasyLog Client (Push)**

In PUSH mode the device will push data to the log server. If nothing is specified then DEV1 will be associated with the log server. Any IP address can be specified a EasyLog Server Address to associate the native log server address on the EL-Master site.

If specifying an IP address not on the DEV subnet the device must be using DEV<sub>1</sub> as default gateway.

SiteManager Embedded DON'T don't support IP alias and will always associate its DEV IP as EasyLog Server Address. The field is removed from SM GUI.

SiteManager Embedded is configured to handle 16 TCP/UDP sessions on one agent.

It the EL-Master is configured for a port range of ex. 8000-8100 the SME will automatically limit the range to 16 ports:

Too many server ports; ignoring ports: 8016-8100

#### <span id="page-20-3"></span>**6.14.Buffering data (Backlog)**

The EasyLog system is using a backlog system that can buffer data on the pipe. Backlog is used if SiteManager receives more sessions than actually can be transmitted at the moment.

A scenario is then the EasyLog Master receive data from 20 client all available sessions are occupied. When the 21'th client start transmitting it will be hold in Backlog and if possible as soon as one if the 20 clients disconnect the 21'th clients backlog'ed data will be released.

## <span id="page-22-0"></span>7. **LinkManager**

## <span id="page-22-1"></span>**7.1. GateManager 4 support is EOL**

LinkManager support for GateManager 4 has ended. All GM4 related features (such as Activation Codes) have been removed. LinkManager will nolonger connect to a GM version 4.x server.

## <span id="page-22-2"></span>**7.2. Ability to Disable LinkManager and force logout**

There is a new Server Config option to force LinkManager logout if the Link-Manager Account is disabled.

The default setting makes the current LinkManager connection continue until the LinkManager logs out. But enabling this setting will force the LinkManager to log out and close all connections.

This option should be used with caution, setting the option will affect all LinkManagers on the GateManager.

The option can be found under "Server -> Config -> Account Settings"

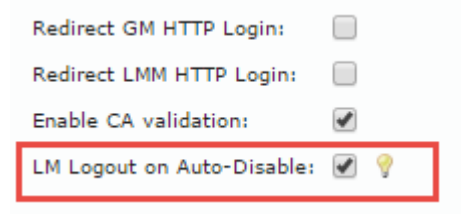

#### <span id="page-22-3"></span>**7.3. LinkManager API**

It is now possible to access LinkManager functionality through an API and build your own application as front end.

Please contact Secomea Development if you want more information on the subject as we are not going public with this information yet.

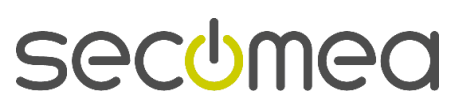

# <span id="page-23-0"></span>8. **LinkManager Mobile**

Only minor fix to LinkManager Mobile interface.

- The Devices tab didn't always update correctly after viewing the Audit tab.

**secumed** 

## <span id="page-24-0"></span>9. **APPENDIX A**

The following is nice to know for working with Easylogging.

▪ Debug agent: use the -D in front of the Device IP to enable debugging.

## <span id="page-24-1"></span>10. **APPENDIX B**

EasyLog help bulbs.

#### <span id="page-24-2"></span>**10.1.1. EasyLog Master (PUSH) agent**

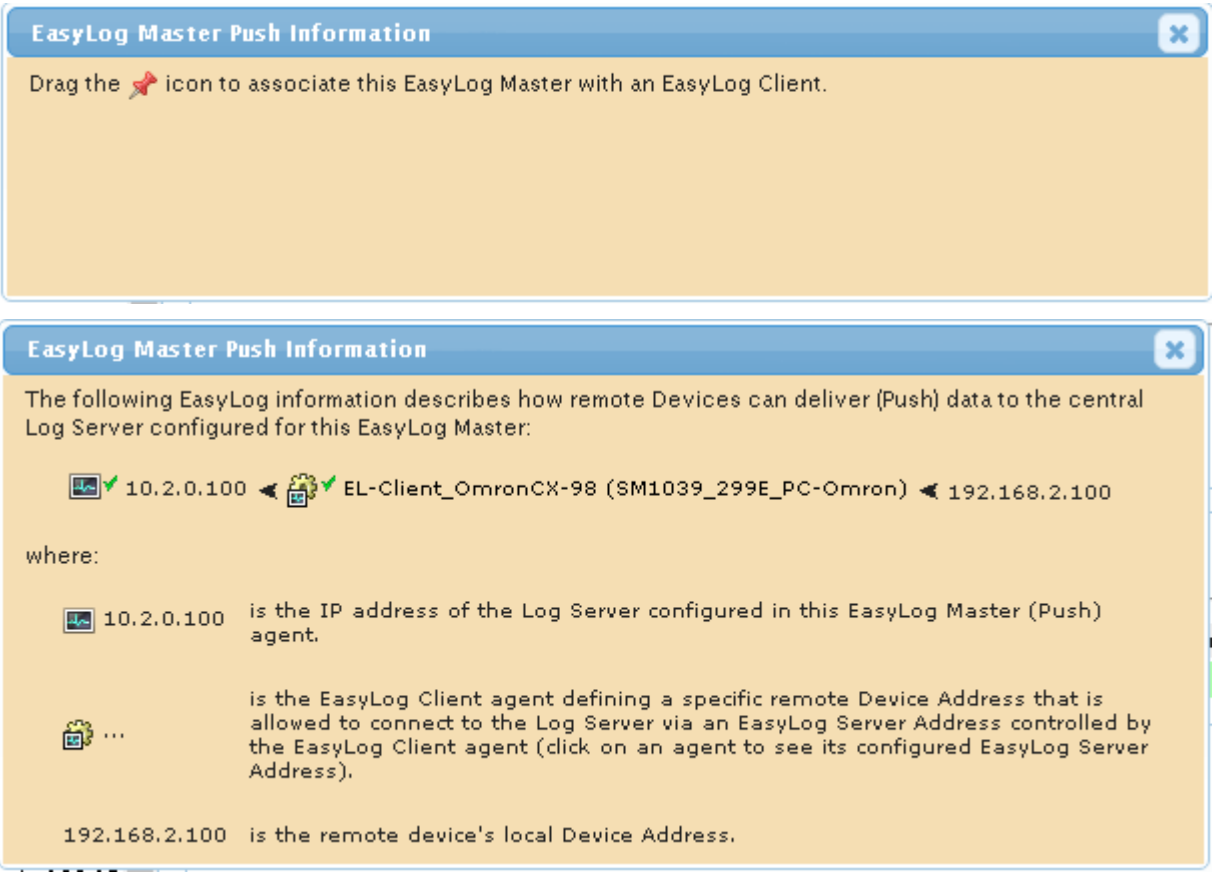

#### <span id="page-24-3"></span>**10.1.2. EasyLog Master (PULL) agent**

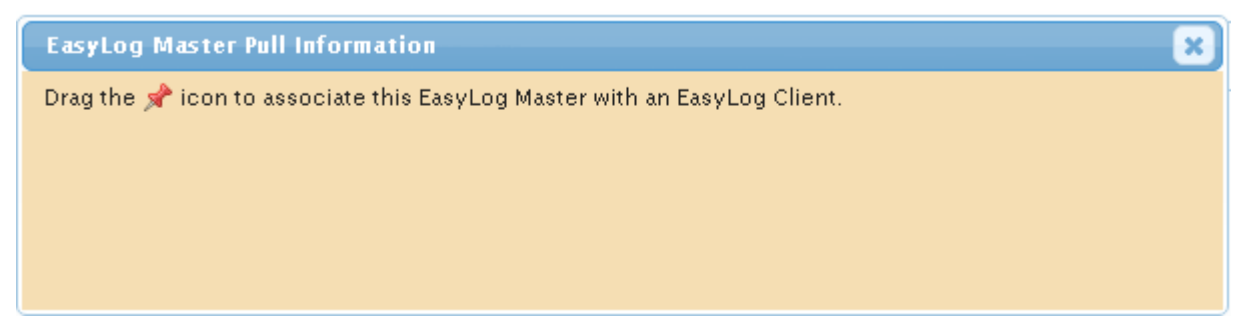

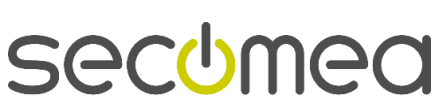

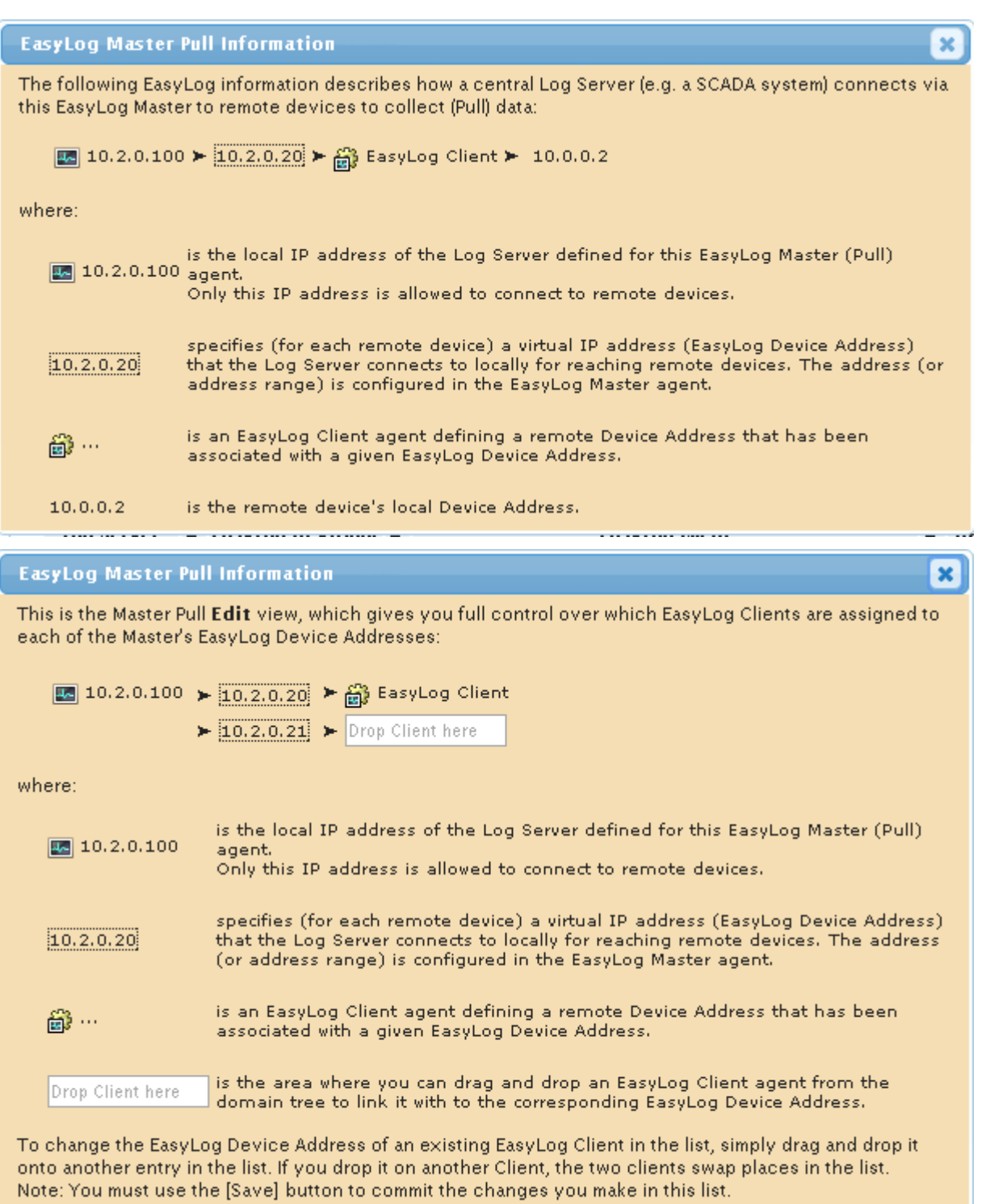

## <span id="page-25-0"></span>**10.1.3. EasyLog Client (PULL)**

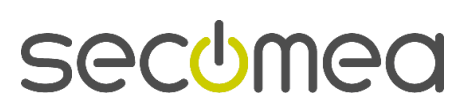

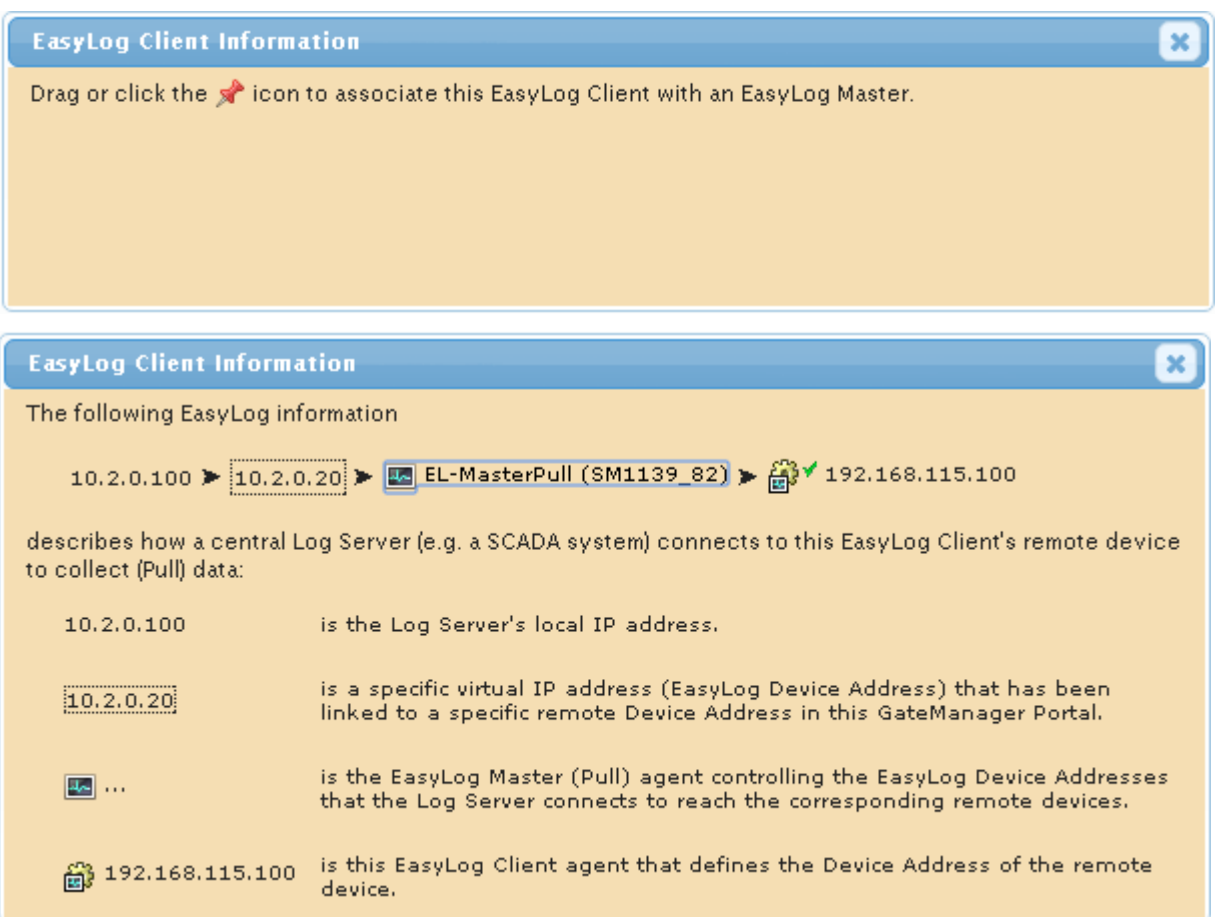

#### <span id="page-26-0"></span>**10.1.4. EasyLog Client (PUSH)**

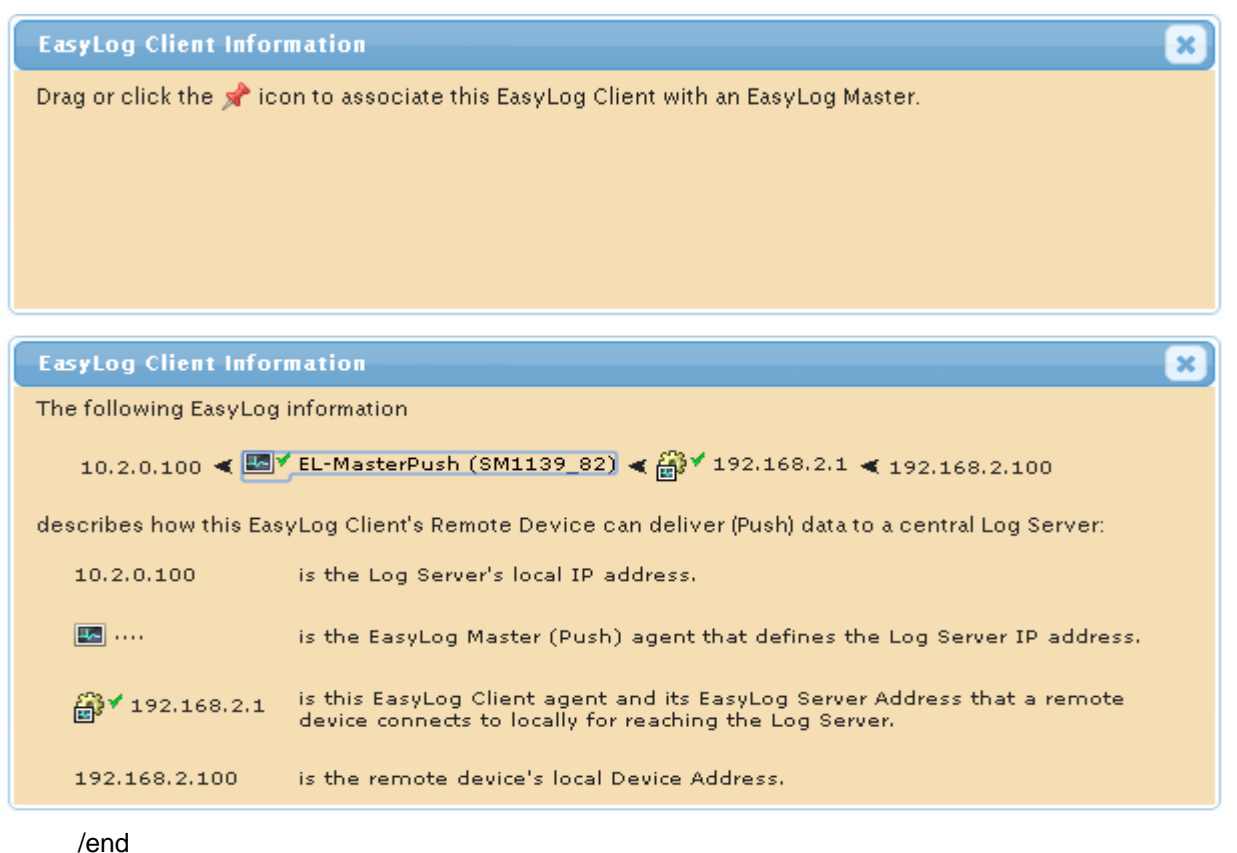

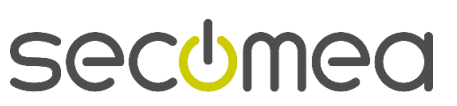

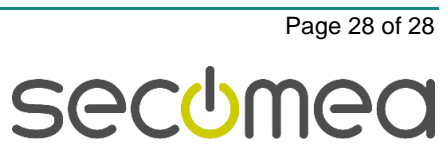

CVR No. DK 31 36 60 38

E-mail: sales@secomea.com

www.secomea.com

Secomea A/S<br>Denmark